# 9L0-412<sup>Q&As</sup>

OS X Support Essentials 10.8 Exam

### Pass Apple 9L0-412 Exam with 100% Guarantee

Free Download Real Questions & Answers **PDF** and **VCE** file from:

https://www.leads4pass.com/9I0-412.html

100% Passing Guarantee 100% Money Back Assurance

Following Questions and Answers are all new published by Apple Official Exam Center

Instant Download After Purchase

100% Money Back Guarantee

😳 365 Days Free Update

Leads4Pass

800,000+ Satisfied Customers

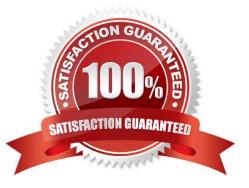

## Leads4Pass

### **QUESTION 1**

Review the screenshots of a Mac computer\\'s Network pane, and then answer the question below.

| Wi-Fi                                                                                                    | Location                                                                                                    | Kenner                         |                                                    |                                         |          |
|----------------------------------------------------------------------------------------------------|----------------------------------------------------------------------------------------------------|--------------------------------|----------------------------------------------------|-----------------------------------------|----------|
| Wi-                                                                                                    | Fi TCP/IP                                                                                                    | DNS WINS 80                    | 2.1X Proxie                                        | s   Hardware }                          |          |
| Configure                                                                                                  | IPv4: Using D                                                                                                    | HCP                            | :                                                  |                                         |          |
| IPv4 Address: 10.0.1.2                                                                                     |                                                                                                    |                                |                                                    | Renew DHCP Lease                        | <u>.</u> |
| Subnet Mask: 255.255.255.0 DHCP Client ID:<br>Router: 10.0.1.1                                             |                                                                                                    |                                |                                                    | ( If required )                         |          |
| O<br>Show All                                                                                              |                                                                                                    | Network                        |                                                    | Q                                       |          |
|                                                                                                    | Location:                                                                                                    | Automatic                      |                                                    | •]                                      |          |
|                                                                                                    |                                                                                                    |                                |                                                    |                                         |          |
|                                                                                                    | <->                                                                                                    | Status:                        | Connected                                          |                                         |          |
| Connected<br>Wi-Fi                                                                                         | ()<br>()                                                                                                    | Status:                        |                                                    | ntly active and has the IP<br>8.137.22. | •        |
| Connected<br>Wi-Fi<br>Connected<br>FireWire                                                                | ()<br>()<br>()<br>()<br>()<br>()<br>()<br>()<br>()<br>()<br>()<br>()<br>()<br>(                                                                                                    | Status:<br>Configure IPv4:     | Ethernet is curre<br>address 192.16                |                                         | ;        |
| Connected<br>Wi-Fi<br>Connected<br>FireWire<br>Not Connected<br>Bluetooth PAN                              | ☆ ★ ★ <p< td=""><td>Configure IPv4:</td><td>Ethernet is curre<br/>address 192.16</td><td>8.137.22.</td><td></td></p<>                                                                                                    | Configure IPv4:                | Ethernet is curre<br>address 192.16                | 8.137.22.                               |          |
| Ethernet<br>Connected<br>Wi-Fi<br>Connected<br>FireWire<br>Not Connected<br>Bluetooth PAN<br>Not Connected | <ul> <li></li> <li></li> <li><!--</td--><td>Configure IPv4:<br/>IP Address:</td><td>Ethernet is curre<br/>address 192.164<br/>Using DHCP</td><td>22</td><td></td></li></ul> | Configure IPv4:<br>IP Address: | Ethernet is curre<br>address 192.164<br>Using DHCP | 22                                      |          |

If a Mac with the network configuration shown above needs to initiate a connection to a server at address 17.20.8.9, which interface will it use to do so?

- A. Neither interface: this computer cannot communicate with the server at 17.20.8.9.
- B. Wi-Fi
- C. Either interface may be used, based on automatic routing.
- D. Ethernet

```
Correct Answer: C
```

### **QUESTION 2**

Review the screenshot and answer the question below.

## Leads4Pass 2024 Latest leads4pass 9L0-412 PDF and VCE dumps Download "New App" is damaged and can't be opened. You should move it to the Trash. Safari downloaded this file today at 12:38 PM from example.com Cancel Move to Trash

https://www.leads4pass.com/9I0-412.html

You downloaded an app using Safari. When you try to open the app, you see the message shown above. What is a possible explanation?

A. The sandbox into which the app was downloaded by the quarantine system has become corrupted.

B. The certificate needed to decrypt this app cannot be found in the keychain.

C. Gatekeeper has recognized that the app was altered after it was signed.

D. The app was signed using a certificate from an unknown authority.

Correct Answer: D

#### **QUESTION 3**

You have a Mac OS X v10.6.8 computer that has several user accounts. If you install OS X Mountain Lion without first erasing the target volume, what will happen to the 10.6.8 operating system and the existing user accounts?

A. The Installer archives the 10.6.8 OS and installs Mountain Lion. It maintains the user accounts.

B. The Installer upgrades the 10.6.8 OS to Mountain Lion. It maintains the user accounts.

C. The Installer replaces the 10.6.8 OS with Mountain Lion. It archives the user accounts, but they can be restored manually.

D. The Installer erases the 10.6.8 OS and installs Mountain Lion. It archives the user accounts, but they can be restored manually.

Correct Answer: B

#### **QUESTION 4**

You have a user account on an OS X Mountain Lion computer that has multiple user accounts. How can you interact

## Leads4Pass

with another user\\'s Dropbox folder that has default permissions?

- A. You can see its contents, but you cannot add files to it.
- B. You can neither see its contents nor add files to it.
- C. You cannot see its contents, but you can add files to it.
- D. You can see its contents and you can add files to it.

Correct Answer: C

### **QUESTION 5**

How can you find out which application the Finder will use to open a specific document?

A. Select the document icon in the Finder, choose Get Info from the File menu, and click the disclosure triangle next to "Open with" in the Info window to reveal the selected application in the pop-up menu.

B. Select the document icon in the Finder, and choose Show Default Application from the File menu.

C. Control-click the document icon in the Finder, and choose Show Application from the shortcut menu.

D. Select the document icon in the Finder, choose Show Inspector from the File menu, click Application Bindings in the Inspector window, and scroll to locate the selected application in the pop-up menu.

Correct Answer: A

9L0-412 PDF Dumps

9L0-412 Practice Test

9L0-412 Braindumps